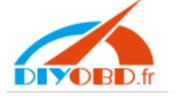

# Ford VCM V126 Jaguar Land Rover software setup instruction

#### 1, OpenVCM-JLR126DVD

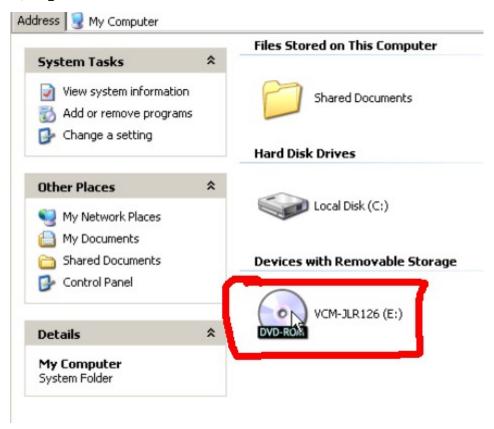

2, click "Install Software"

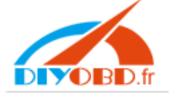

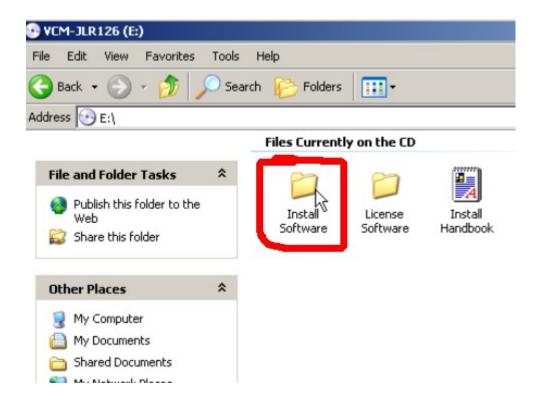

#### 3, setup IDS-DVD126-FULL

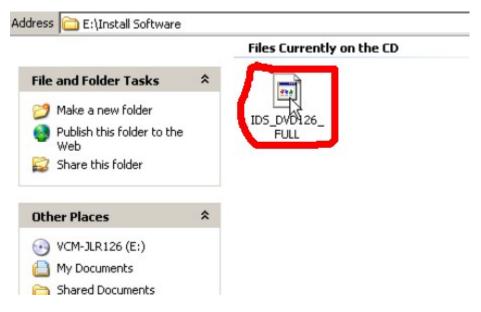

#### 4, choose setup language

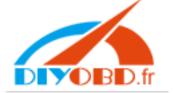

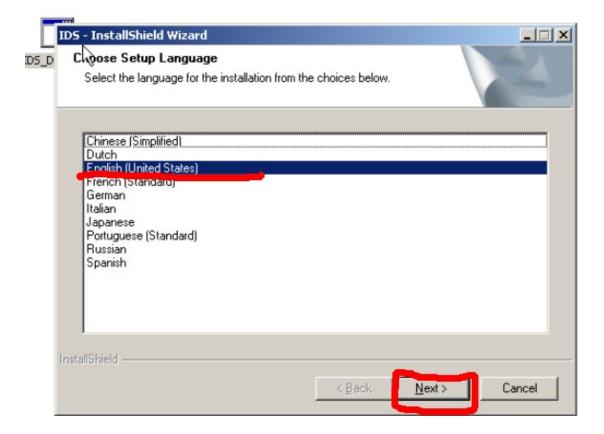

#### 5, software begin to run

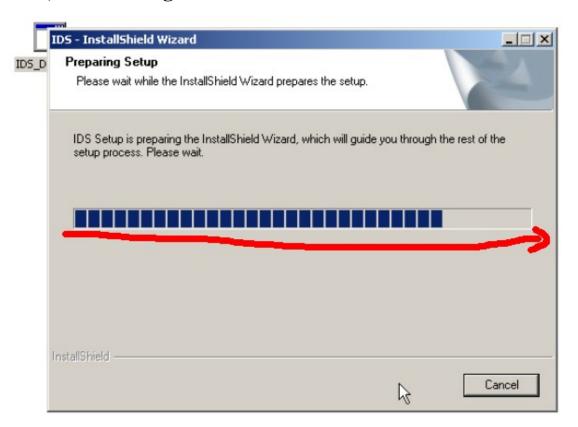

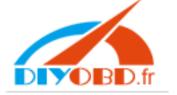

6, click "Next"

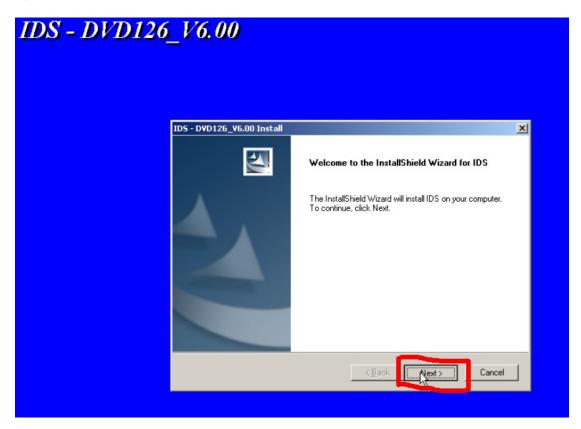

7 select "I accept the terms of license agreement" and click "Next"

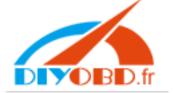

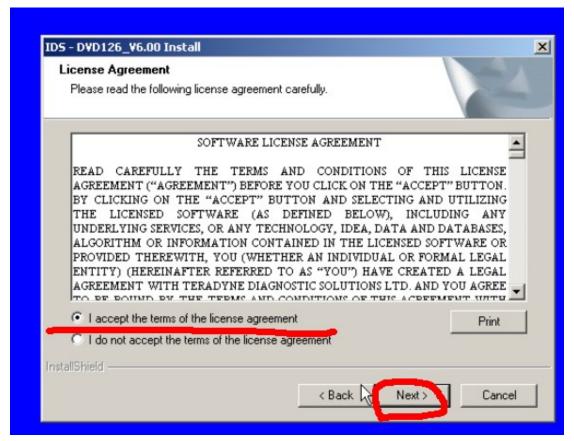

8, Select C:// as destination drive

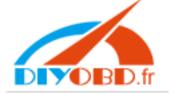

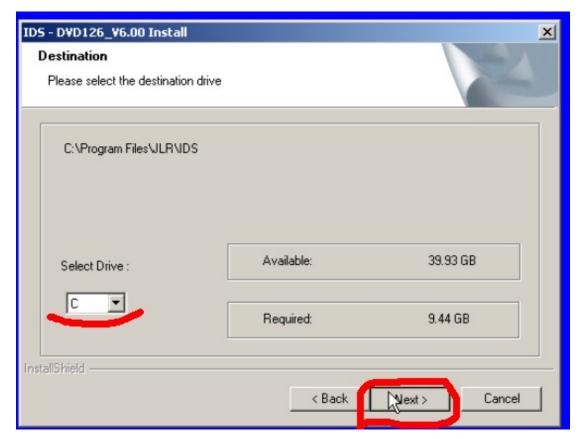

9, click "Install"

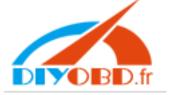

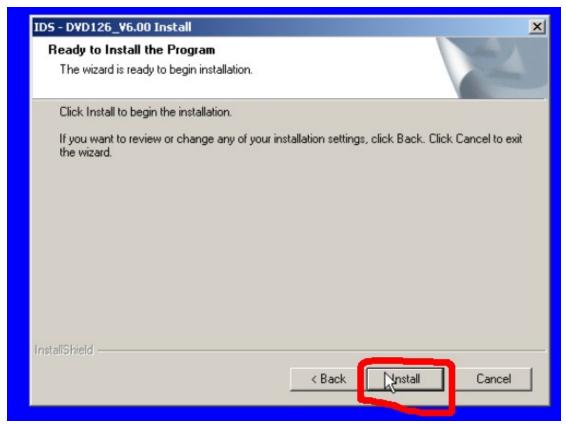

11, software installing, please wait some minutes, then setup successfully.

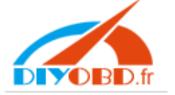

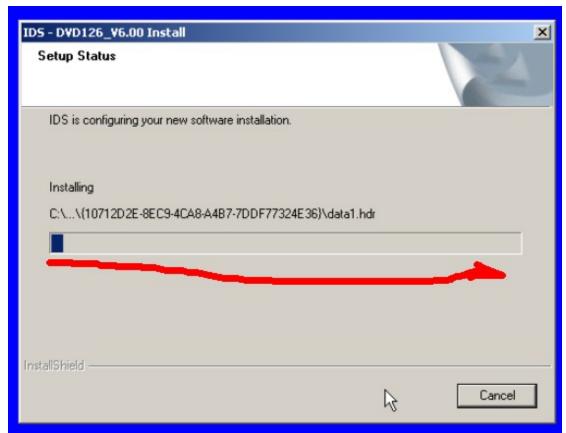

## 11, click "Yes"

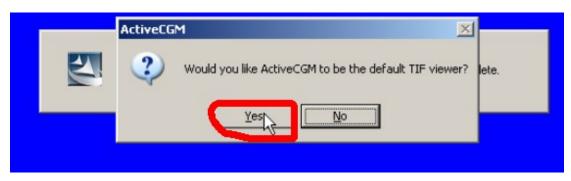

## 12, Restart computer

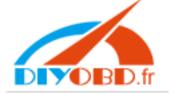

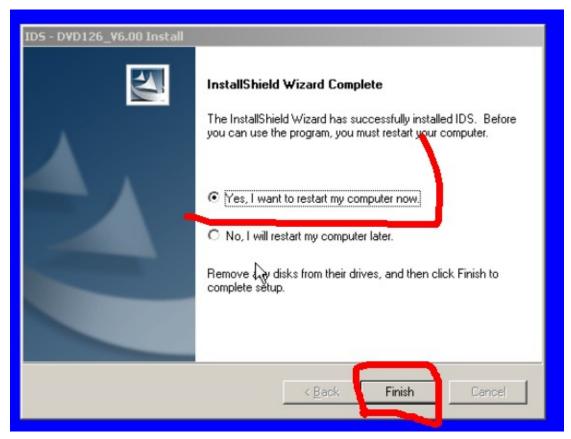

13, after computer run again, to open DVD and click "License Software"

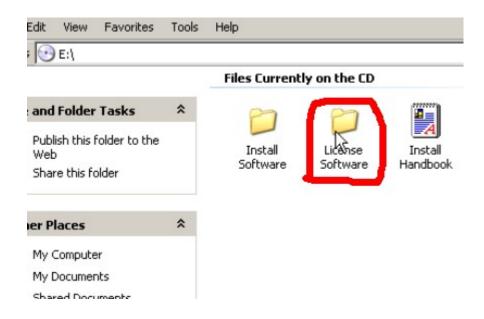

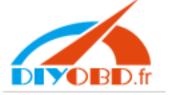

#### 14, run JLR License

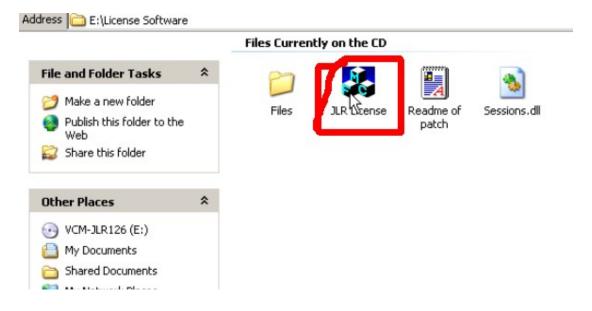

#### 15, please click "Start" to run license

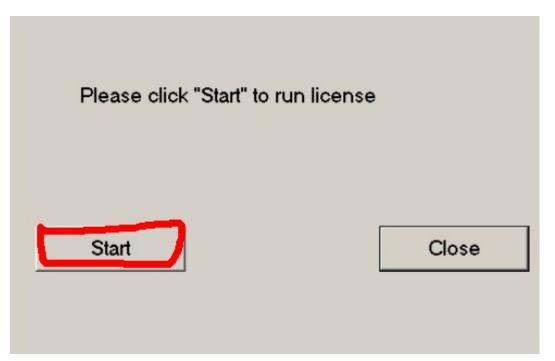

16 "JLR-license" setup successfully

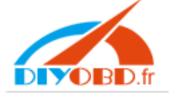

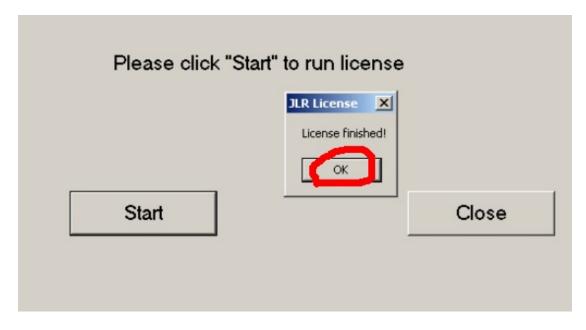

17, to run "JLR IDS"

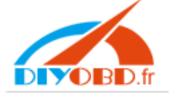

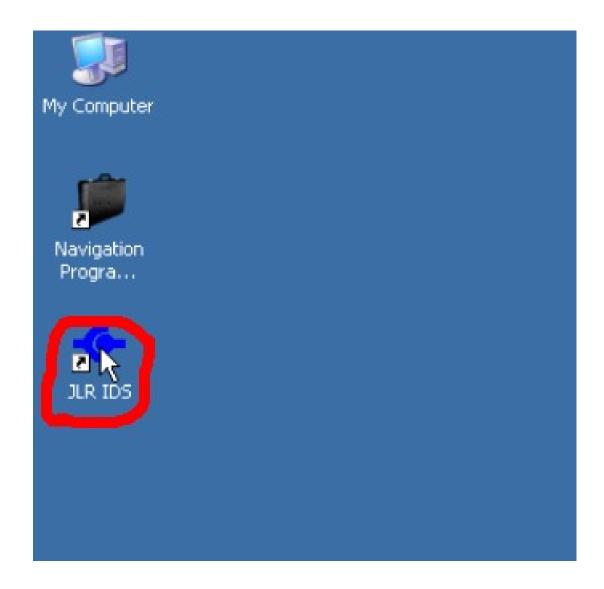

18, Loading symptom driven diagnostic, wait some minutes

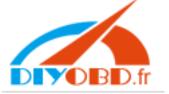

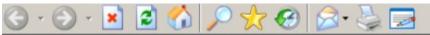

Loading symptom driven diagnostics ...

B

#### 19, after entering "Dealer Information", click "Continue"

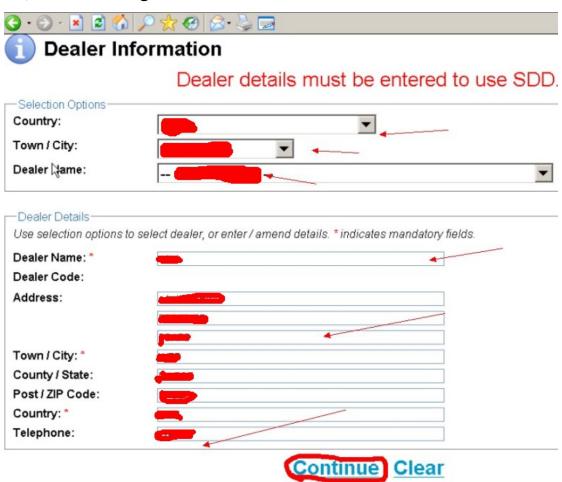

20, click "Continue"

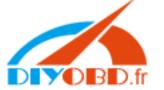

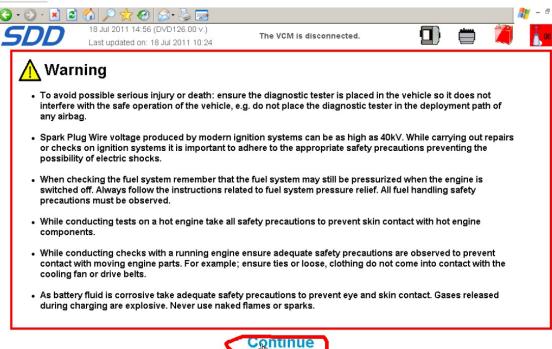

Сорунд — 600 г. д. Сано-кочег

21, star car, then plug Ford VCM diagnostic cable into car diagnostic socket, and another interface to connect with computer usb COM port, and then click "continue"

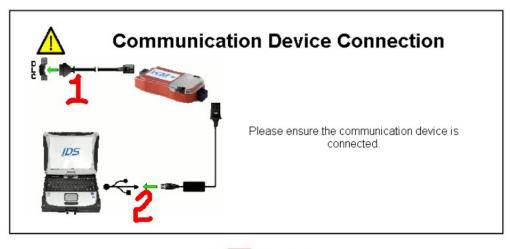

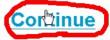

22, input vehicle VIN or directly click "Read", then click "Identify Vehicle"

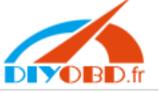

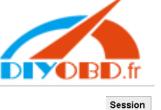

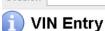

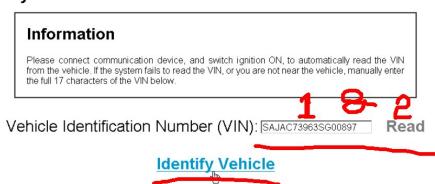

#### Vehicle Confirmation display well, 23, click

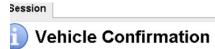

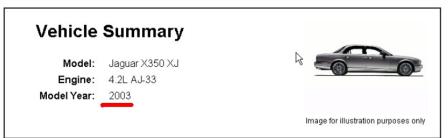

Does this accurately describe the vehicle?

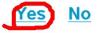

#### 24, star to diagnose or programing

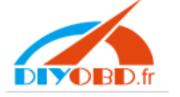

#### Session Type Selection

#### Vehicle Summary

Model: Jaguar X350 XJ Engine: 4.2L AJ-33

Model Year: 2003

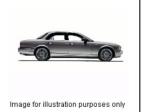

Please select session type to continue.

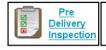

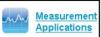

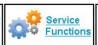

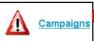

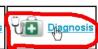

Email: sales@diyobd.fr MSN: diyobd@live.com

Yahoo: diyobd@ymail.com Skype: diyobd.fr